# АРТ-80

# ЛЮБИТЕЛЬСКИЙ КОМПЬЮТЕР МОДЕЛЬ 1

# (ART-80 AMT-1)

ART-80 Amateur Computer Model 1

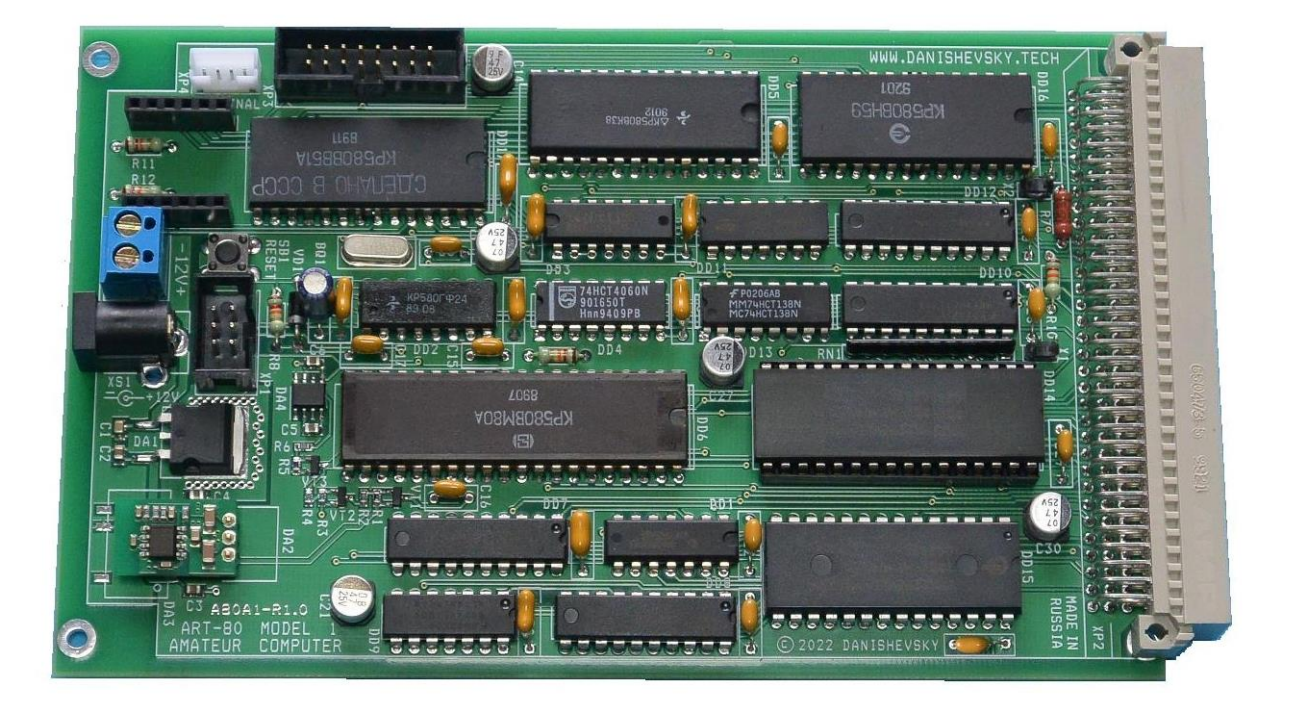

РУКОВОДСТВО ПОЛЬЗОВАТЕЛЯ

Ред. 1.20 04-2024 г.

Настоящее Руководство пользователя является частью документации, сопровождающей микро-ЭВМ семейства АРТ-80 (ART-80), Компьютер любительский АРТ-80 модель 1, он же ART-80 AMT-1 (ART-80 Amateur Computer Model 1).

Предприятие-изготовитель оставляет за собой право внесения изменений в конструкцию, внешний вид изделий и упаковки, в документацию, программы и другие материалы без уведомления потребителей.

Изображения на упаковке и в страницах документации являются иллюстрациями и могут отличаться от актуальных изделий.

Компьютер любительский АРТ-80 предназначен исключительно для использования в познавательных (учебных) целях или для индивидуального технического творчества (хобби).

#### **ИСПОЛЬЗОВАНИЕ КОМПЬЮТЕРА В ПРОМЫШЛЕННОМ, МЕДИЦИНСКОМ И ИНОМ ПРОФЕССИОНАЛЬНОМ ОБОРУДОВАНИИ КАТЕГОРИЧЕСКИ ЗАПРЕЩЕНО!**

Для лиц старше 14 лет.

© Danishevsky Technology, 2021, 2022, 2023, 2024

© ООО "ДАНИШЕВСКИЙ ТЕХНОЛОГИЯ" (ООО "ДАНТЕХ")

Компьютер любительский АРТ-80 модель 1. Руководство пользователя. Ред. 1.20. История внесения изменений:

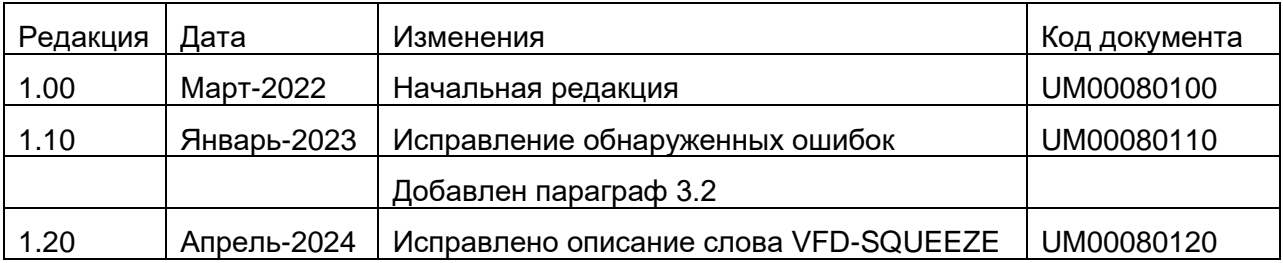

# **Оглавление**

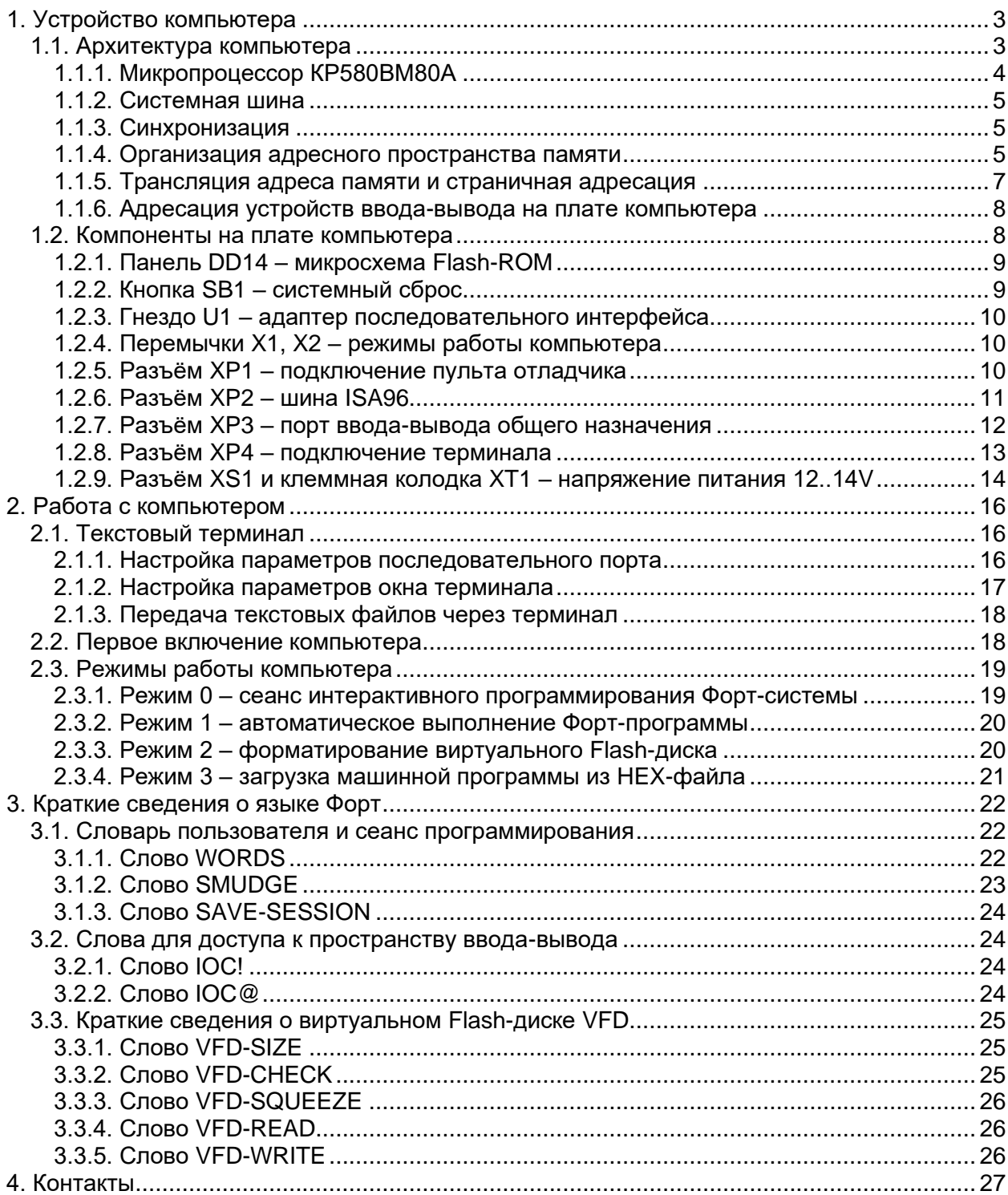

# **Иллюстрации**

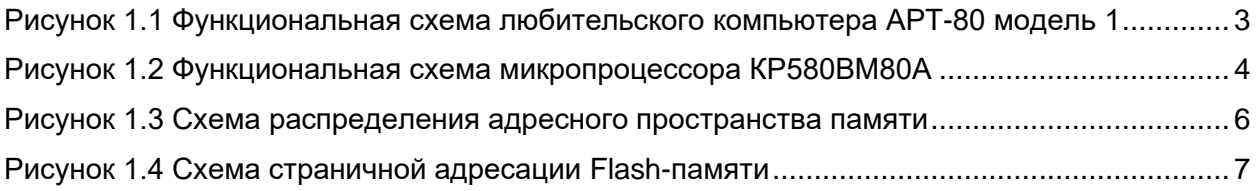

# АРТ-80 ЛЮБИТЕЛЬСКИЙ КОМПЬЮТЕР МОДЕЛЬ 1

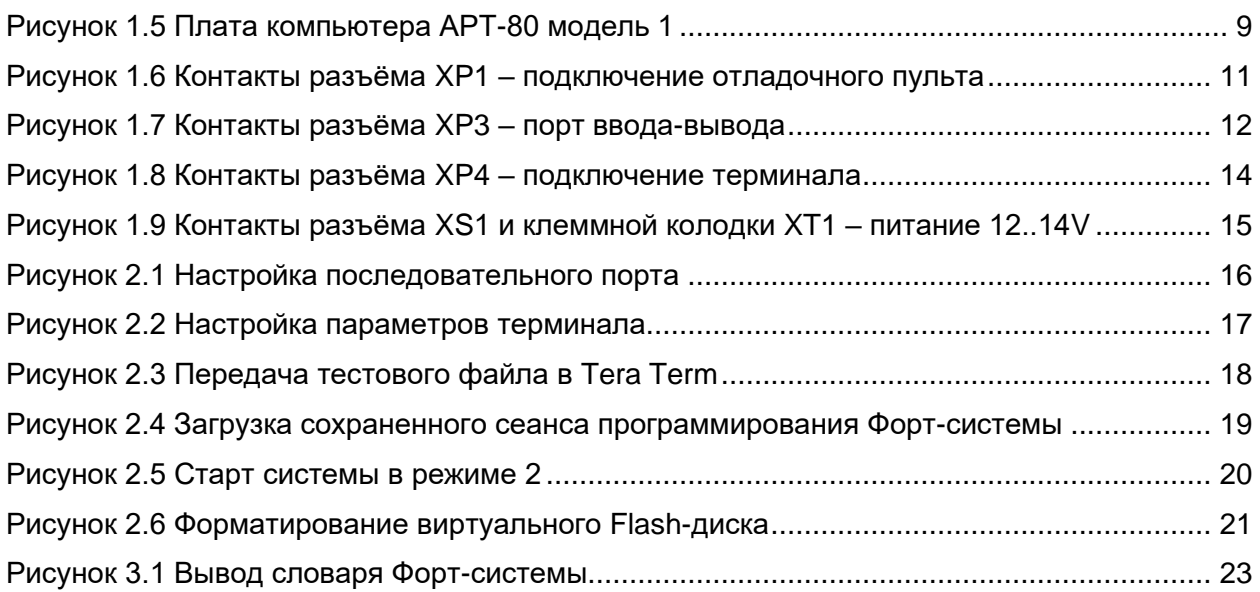

# **Таблицы**

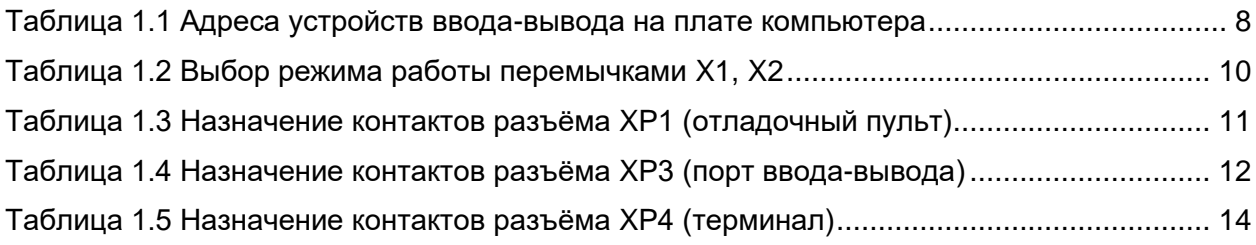

# <span id="page-6-0"></span>**1. Устройство компьютера**

# <span id="page-6-1"></span>**1.1. Архитектура компьютера**

Функциональная схема компьютера ART-80 AMT-1 представлена на рисунке.

![](_page_6_Figure_4.jpeg)

<span id="page-6-2"></span>**Рисунок 1.1 Функциональная схема любительского компьютера АРТ-80 модель 1**

### АРТ-80 ЛЮБИТЕЛЬСКИЙ КОМПЬЮТЕР МОДЕЛЬ 1

Компьютер построен по классической схеме на микропроцессоре КР580ВМ80А и микросхемах серии 580. Дополнительная логика выполнена на микросхемах с низким потреблением, совместимых с ТТЛ (серии КР1594, 74ACT, 74HCT). Оперативная память компьютера статического типа с низким потреблением (КМОП). В качестве ПЗУ используется Flash-память большого объема с многократным стиранием и записью. Для доступа к информации за пределами адресного пространства процессора используется страничная адресация старших блоков памяти.

#### <span id="page-7-0"></span>**1.1.1. Микропроцессор КР580ВМ80А**

Центральное процессорное устройство компьютера выполнено на однокристальном микропроцессоре КР580ВМ80А. Микропроцессор разработан в СССР как аналог микросхемы 8080A фирмы Intel. Функциональная схема микропроцессора приведена на рисунке.

![](_page_7_Figure_4.jpeg)

<span id="page-7-1"></span>**Рисунок 1.2 Функциональная схема микропроцессора КР580ВМ80А**

Микропроцессор имеет двунаправленную шину данных размером 8 бит, 16-битную шину адреса и минимальное необходимое количество управляющих сигналов. Адресные пространства памяти и устройств ввода-вывода разделены – для доступа к каждому формируется отдельный машинный цикл чтения или записи. Отдельные машинные циклы формируются также при подтверждении прерываний, выборки кода команды и перехода в состояние останова и захвата шины.

В начале каждого машинного цикла микропроцессор выставляет на шину данных байт состояния, определяющий тип выполняемого цикла. Байт состояния сопровождается сигналом SYNC.

Декодирование байта состояния внешним контроллером позволяет получить все сигналы, необходимые для управления вычислительной системой.

#### <span id="page-8-0"></span>**1.1.2. Системная шина**

Для формирования сигналов управления и усиления сигналов шины данных используется контроллер КР580ВК28 (КР580ВК38). Контроллер принимает байт состояния от микропроцессора и формирует сигналы:

- чтения и записи памяти;
- чтения и записи регистров ввода-вывода;
- подтверждения запроса прерывания.

Шина адреса процессора дополнительно усиливается буферными микросхемами (КР1594ИР33 или аналогичными).

Вместе перечисленные электрические цепи составляют системную шину, соответствующую по набору сигналов известной шине ISA (Industrial Standard Architecture), которая ведет свое начало от первого персонального компьютера фирмы IBM.

Системная шина компьютера используются для подключения памяти микросхем вводавывода на плате, а также выведена на разъём ISA96. Компьютер АРТ-80 использует сокращенный набор сигналов ISA, обеспечивающий работу с 8-битными модулями расширения.

#### <span id="page-8-1"></span>**1.1.3. Синхронизация**

Тактовые сигналы микропроцессора (фазы F1 и F2) вырабатываются микросхемой генератора КР580ГФ24. Микросхема также выполняет для процессора синхронизацию с фазой 2 внешних асинхронных сигналов управления – RESET и READY.

Сигнал с частотой тактовых импульсов ЦПУ подается на делитель, с выходов которого берутся тактовые импульсы для асинхронного последовательного приемникапередатчика (UART) КР580ВВ51А, а также для формирования запроса прерывания системного таймера.

Частота тактового генератора стабилизирована кварцевым резонатором. Частота фаз синхронизации микропроцессора равна 2.4576 МГц, частота синхронизации UART составляет 153.6 кГц, что обеспечивает обмен данными в последовательном канале связи с терминалом на скорости 9600 бод. Прерывание системного таймера вызывается 150 раз в секунду.

#### <span id="page-8-2"></span>**1.1.4. Организация адресного пространства памяти**

Программы, выполняемые микропроцессором, могут находиться в оперативной памяти или постоянном запоминающем устройстве. Данные, обрабатываемые программой, так же могут находиться в ОЗУ, ПЗУ, в памяти устройств, подключенных к шине ISA. Для доступа ко всем этим областям необходима обработка широкого диапазона адресов.

Шестнадцатиразрядная шина адреса микропроцессора позволяет адресовать до 64 килобайт памяти. Для доступа к памяти, находящейся за пределами адресного пространства процессора, используется страничная адресация.

Схема распределения адресного пространства памяти компьютера ART-80 AMT-1 представлена на рисунке.

![](_page_9_Figure_2.jpeg)

<span id="page-9-0"></span>**Рисунок 1.3 Схема распределения адресного пространства памяти**

Младшие 32 килобайта пространства памяти (адреса с 0 по 7FFFh) используются микросхемой статического ОЗУ на плате компьютера.

Следующие 16 килобайт (адреса с 8000h по 0BFFFh) не декодируются на плате и могут быть использованы микросхемами памяти и отображаемыми в память устройствами ввода-вывода на модулях, подключенных к шине ISA. Это могут быть видеосистема, Flash-диски, аналоговые преобразователи и другие подобные устройства.

#### <span id="page-10-0"></span>**1.1.5. Трансляция адреса памяти и страничная адресация**

При включении или сбросе системы в исходное состояние процессор выбирает первую команду по адресу 0. Поскольку все встроенное программное обеспечение находится в ПЗУ (Flash-памяти), после сброса выполняется автоматическая трансляция адресов первых 8 килобайт ОЗУ (от 0 до 1FFFh) в последние 8 килобайт адресного пространства памяти процессора (от 0E000h до 0FFFFh). Таким образом после сброса выполняется код ROM BIOS из Flash-памяти. Трансляция прекращается после выполнения первой команды перехода в старшую страницу адресного пространства процессора.

Flash-память имеет 19-разрядную шину адреса, что позволяет использовать микросхемы ПЗУ объемом до 512 килобайт.

При обращении процессора к старшим 8 килобайтам адресного пространства (от 0E000h до 0FFFFh) всегда происходит трансляция адреса в самую старшую страницу Flashпамяти, независимо от размера Flash.

При обращении процессора к 8-килобайтной области памяти с адресами от 0C000h до 0DFFFh (окно доступа к страницам Flash-ROM) происходит трансляция адреса в одну из 8-килобайтных страниц Flash-памяти через регистр страницы.

Трансляция адреса производится следующим образом (см. [Рисунок 1.4\)](#page-10-1). Адрес с шины процессора делится на две части: биты адреса 15:13 определяют 8-килобайтную страницу в адресном пространстве, а биты 12:0 определяют смещение в странице.

![](_page_10_Figure_7.jpeg)

Адрес на шине микропроцессора

Адрес на шине микросхемы Flash-ROM

<span id="page-10-1"></span>**Рисунок 1.4 Схема страничной адресации Flash-памяти**

#### АРТ-80 ЛЮБИТЕЛЬСКИЙ КОМПЬЮТЕР МОДЕЛЬ 1

Адрес страницы (биты 15:13) анализируется адресным дешифратором. Если запрошены старшие 16 килобайт, обращение адресуется к Flash-памяти.

Если запрошена страница встроенного ПО (0E000h - 0FFFFh), на локальную шину адреса Flash-памяти выставляются биты адреса 18:13 равные 3Fh (все единицы) и биты адреса 12:0 с шины процессора.

Если запрошен доступ к странице окна (0C000h - 0DFFFh), биты адреса 18:13 Flashпамяти берутся из регистра страницы. Биты адреса 12:0 проходят с шины процессора без изменений.

#### <span id="page-11-0"></span>1.1.6. Адресация устройств ввода-вывода на плате компьютера

Для адресации регистров устройств ввода-вывода микропроцессор использует только младшие 8 разрядов адреса, что позволяет адресовать до 256 регистров ввода и до 256 регистров вывода.

Назначение адресов в пространстве ввода-вывода для устройств на плате компьютера приведено в таблице.

![](_page_11_Picture_74.jpeg)

#### <span id="page-11-2"></span>Таблица 1.1 Адреса устройств ввода-вывода на плате компьютера

Дешифратор адреса устройств ввода-вывода обрабатывает биты адреса 7:3, выдавая выборки соответствующего устройства. Биты адреса 2:0 передаются сигнал непосредственно и декодируются самим устройством, как адрес внутреннего регистра.

Если устройство ввода-вывода имеет менее 8 регистров (1, 2 или 4 регистра), они отображаются в отведенном диапазоне адресов более 1 раза, циклически.

Адреса от 40h до 0FFh на плате компьютера не декодируются и могут быть использованы модулями расширения на шине ISA.

#### <span id="page-11-1"></span>1.2. Компоненты на плате компьютера

До начала использования компьютера ознакомьтесь с основными компонентами на плате компьютера (см. Рисунок 1.5).

# РУКОВОДСТВО ПОЛЬЗОВАТЕЛЯ

![](_page_12_Figure_1.jpeg)

<span id="page-12-2"></span>**Рисунок 1.5 Плата компьютера АРТ-80 модель 1**

#### <span id="page-12-0"></span>**1.2.1. Панель DD14 – микросхема Flash-ROM**

Компьютер поставляется с микросхемой ПЗУ типа Flash, установленной в панель DD14. Микросхема содержит программное обеспечение компьютера, в стандартной поставке - BIOS и Форт-систему.

При необходимости, микросхема ПЗУ может быть извлечена из панели и заменена на другую.

#### <span id="page-12-1"></span>**1.2.2. Кнопка SB1 – системный сброс**

При нажатии на кнопку сброса SB1 происходит генерация сигнала сброса для микропроцессора, устройств на магистрали ISA96 и выдача сигнала сброса на пульт отладчика. Все устройства, получившие сигнал сброса, устанавливаются в исходное

состояние. После снятия сигнала сброса микропроцессор начинает выполнение программы с команды по адресу 0.

#### <span id="page-13-0"></span>1.2.3. Гнездо U1 - адаптер последовательного интерфейса

Гнездо U1 предназначено для установки платы адаптера последовательного асинхронного интерфейса. Адаптеры могут выполнять различные функции - от простого преобразования электрических сигналов физического уровня интерфейса (например, из ТТЛ в RS-232) до полного преобразования протоколов обмена информацией (UART в USB). Назначение контактов гнезда адаптера последовательного интерфейса см. в Технической спецификации компьютера АРТ-80.

#### <span id="page-13-1"></span>1.2.4. Перемычки Х1, Х2 - режимы работы компьютера

Перемычки Х1, Х2 используется для управления режимами работы компьютера АРТ-80.

В таблице приводится описание четырех режимов работы, выбираемых перемычками. Код режима выводится на системную консоль (терминал) при старте системы (кроме режима, блокирующего вывод сообщений системы).

| Состояние Х1 | Состояние Х2 | Код режима | Описание режима работы                                                                                                    |
|--------------|--------------|------------|----------------------------------------------------------------------------------------------------|
| Установлена  | Установлена  | MODE 0     | Запуск Форт-системы в интерактивном режиме.<br>При наличии сохраненного сеанса<br>программирования возможна его загрузка.    |
| Отсутствует  | Установлена  | MODE 1     | Загрузка сохраненного сеанса Форт-системы и<br>автономное выполнение программы. Системные<br>сообщения не выводятся.         |
| Установлена  | Отсутствует  | MODE 2     | Режим обслуживания системы. Форматирование<br>Flash-диска.                                                                   |
| Отсутствует  | Отсутствует  | MODE 3     | Загрузка в ОЗУ и выполнение двоичной<br>программы из НЕХ-файла, передаваемого из<br>терминала. Форт-система не используется. |

<span id="page-13-3"></span>Таблица 1.2 Выбор режима работы перемычками Х1, Х2

#### <span id="page-13-2"></span>1.2.5. Разъём ХР1 - подключение пульта отладчика

Разъём ХР2 предназначен для подключения пульта отладчика. На разъём выведены цепи управления и состояния микропроцессора, позволяющие реализовать пошаговое выполнение команд отлаживаемой программы.

На рисунке показано расположение контактов ХР1, описание цепей разъема - Таблица  $1.3.$ 

# РУКОВОДСТВО ПОЛЬЗОВАТЕЛЯ

![](_page_14_Figure_1.jpeg)

<span id="page-14-1"></span>**Рисунок 1.6 Контакты разъёма XP1 – подключение отладочного пульта**

![](_page_14_Picture_165.jpeg)

<span id="page-14-2"></span>![](_page_14_Picture_166.jpeg)

#### <span id="page-14-0"></span>**1.2.6. Разъём XP2 – шина ISA96**

Разъём системной магистрали XP2 позволяет использовать плату компьютера в качестве модуля центрального процессора в системе с шиной ISA96 (поддерживается только 8 битный вариант). Назначение контактов разъёма и ограничения реализованной в компьютере версии шины ISA96 см. в Технической спецификации компьютера АРТ-80.

#### <span id="page-15-0"></span>1.2.7. Разъём XP3 - порт ввода-вывода общего назначения

На разъём ХРЗ выведена шина данных компьютера и цепи управления, позволяющие реализовать простой 8-разрядный параллельный порт ввода-вывода с адресацией до 8 регистров.

На рисунке показано расположение контактов ХРЗ, описание цепей разъема - Таблица  $1.4.$ 

![](_page_15_Figure_4.jpeg)

#### <span id="page-15-1"></span>Рисунок 1.7 Контакты разъёма ХРЗ - порт ввода-вывода

#### <span id="page-15-2"></span>Таблица 1.4 Назначение контактов разъёма ХРЗ (порт ввода-вывода)

![](_page_15_Picture_62.jpeg)

# РУКОВОДСТВО ПОЛЬЗОВАТЕЛЯ

![](_page_16_Picture_185.jpeg)

#### <span id="page-16-0"></span>**1.2.8. Разъём XP4 – подключение терминала**

Разъём XP4 (TERMINAL) предназначен для подключения последовательного терминала. На разъём выведены сигнальные цепи асинхронного интерфейса UART (микросхема КР580ВВ51А). Для передачи текстовой информации на терминал (например, персональный компьютер), необходим преобразователь сигналов с уровнями ТТЛ со стороны платы АРТ-80 в уровни и протоколы интерфейса со стороны ПК (например, USB).

На рисунке показано расположение контактов XP4, описание цепей разъема - [Таблица](#page-17-2)  [1.5.](#page-17-2)

#### Внимание!

При установке адаптера в гнездо U1 разъём XP4 не может быть использован для подключения терминала.

![](_page_17_Picture_1.jpeg)

<span id="page-17-1"></span>Рисунок 1.8 Контакты разъёма ХР4 - подключение терминала

<span id="page-17-2"></span>![](_page_17_Picture_43.jpeg)

![](_page_17_Picture_44.jpeg)

#### <span id="page-17-0"></span>1.2.9. Разъём XS1 и клеммная колодка XT1 - напряжение питания 12..14V

Разъём XS1 используется для подключения источника питания постоянного тока, имеющего напряжение в диапазоне от 12V до 14V. От этого источника осуществляется питание стабилизаторов напряжения и инвертора, обеспечивающих необходимые для работы компьютера напряжения: -5V, +5V и +12V.

Клеммная колодка XT1 включена параллельно разъёму XS1 и может использоваться для ответвления основного напряжения питания либо для подключения к источнику питания отдельными проводами.

На рисунке показано расположение и назначение контактов XS1 и XT1.

![](_page_18_Figure_1.jpeg)

<span id="page-18-0"></span>Рисунок 1.9 Контакты разъёма XS1 и клеммной колодки XT1 - питание 12..14V

# <span id="page-19-0"></span>2. Работа с компьютером

Для питания компьютера необходим источник питания мощностью не менее 10 Вт. имеющий на выходе постоянное напряжение от 12 В до 14 В.

Компьютер ART-80 AMT-1 общается с пользователем через текстовый терминал, подключаемый по последовательному асинхронному каналу передачи данных. Канал связи на плате компьютера реализован на микросхеме UART KP580BB51A, цепи приемапередачи данных и управления работают с цифровыми сигналами уровня ТТЛ.

Если в качестве терминала используется персональный компьютер, установите на него необходимое программное обеспечение для работы с последовательным портом.

В зависимости от используемого терминала, для ART-80 AMT-1 требуется установка адаптера последовательного интерфейса или подключение кабеля к разъему терминала.

#### <span id="page-19-1"></span>2.1. Текстовый терминал

Для работы с АРТ-80 подойдет любая программа текстового терминала. Для ОС Windows рекомендуется свободно распространяемая программа Tera Term.

Необходимые настройки рассмотрим на примере Tera Term, настройка большинства других программ терминала производится аналогично.

#### <span id="page-19-2"></span>2.1.1. Настройка параметров последовательного порта

В меню программы откройте пункт "Настройка" и найдите пункт "СОМ-порт..." (см. рисунок).

![](_page_19_Picture_70.jpeg)

<span id="page-19-3"></span>Рисунок 2.1 Настройка последовательного порта

В открывшемся окне выберите СОМ-порт, который вы будете использовать для связи с компьютером APT-80. Установите параметры канала связи: скорость 9600 bps, данные 8 бит, четность – нет, стоп-бит 1, управление - нет (как на рисунке).

Установите параметры "Задержка передачи". Вы должны задать задержку передачи строки 10 мс (не менее). Задайте задержку передачи символа 2 мс (не менее).

Если вы не установите эти значения, могут возникнуть проблемы с обработкой текста и выполнением компиляции программ "на лету".

Вы можете копировать строки программ из любого текстового файла в терминал, и система будет воспринимать информацию так же, как вводимый с клавиатуры текст. Если же в ответ возвращаются случайные символы или часто возникают ошибки, это говорит о том, что компьютер АРТ-80 не успевает обрабатывать поступающий текст. Если время задержки передачи установлено правильно, такая проблема не возникает.

Закройте окно параметров COM-порта кнопкой OK.

#### <span id="page-20-0"></span>**2.1.2. Настройка параметров окна терминала**

В меню "Настройка" найдите пункт "Терминал…" (см. рисунок).

![](_page_20_Picture_118.jpeg)

<span id="page-20-1"></span>**Рисунок 2.2 Настройка параметров терминала**

Компьютер AРТ-80 выдает системные сообщения на русском языке. Для правильного отображения текста в Windows, установите для хоста кодировку CP866, для клиента – Windows, шрифт – Windows.

Отключите пункт "Локальное эхо". Другие настройки можно выставить, как показано на рисунке.

Правильно заданные параметры надо сохранить, чтобы они загружались программой Tera Term при запуске автоматически.

Найдите в меню "Настройка" пункт "Сохранить настройки…". Программа Tera Term предлагает записать настройки в свой файл по умолчанию, что и требуется для нормальной работы. Просто нажмите кнопку "Сохранить" и подтвердите перезапись существующего файла.

Указанные настройки должны быть установлены обязательно, независимо от предпочитаемого вами программного обеспечения. Большинство терминалов имеют схожие пункты меню.

#### <span id="page-21-0"></span>2.1.3. Передача текстовых файлов через терминал

При работе с компьютером АРТ-80 может потребоваться передать текстовый файл из персонального компьютера в АРТ-80.

Для установки дополнительного ПО и обновления уже установленного ПО используется специальный режим работы компьютера (MODE 3). В этом режиме программа передается в файле формата НЕХ, который фактически является текстовым.

Создавая программу в среде Форт-системы, вы можете использовать любой текстовый редактор, например, NotePad ("Блокнот") для редактирования файла, содержащего исходный текст программы.

Практически все программы терминала позволяют передавать текстовый файл полностью или копировать его части для передачи.

Если вы используете терминал Tera Term, для передачи текстового файла выберите пункт меню "Файл / Передать файл..." (см. рисунок).

![](_page_21_Picture_72.jpeg)

#### <span id="page-21-2"></span>Рисунок 2.3 Передача тестового файла в Tera Term

В открывшемся окне выберите нужный файл и нажмите кнопку "Открыть". Программа терминала начнет передачу файла в АРТ-80.

Если вы не имеете опыта использования терминала, рекомендуем изучить все возможности имеющейся в вашем распоряжении программы. Многие функции могут оказаться полезными при работе с АРТ-80 и Форт-системой.

#### <span id="page-21-1"></span>2.2. Первое включение компьютера

Для первого включения установите обе перемычки Х1 и Х2 для запуска Форт-системы в интерактивном режиме.

Запустите программу терминала и установите связь с АРТ-80 - при нажатии кнопки сброса SB1 на плате в окне терминала должен появиться передаваемый компьютером **TAKCT** 

Если установить связь не удается, обратитесь к документации на используемый терминал и адаптер интерфейса, еще раз проверьте все настройки.

#### <span id="page-22-0"></span>2.3. Режимы работы компьютера

Режим работы компьютера выбирается установкой перемычек Х1 и Х2 (см. 1.2.4. Перемычки Х1, Х2 - режимы работы компьютера).

Режим определяется при старте системы после включения питания или сброса.

#### <span id="page-22-1"></span>2.3.1. Режим 0 - сеанс интерактивного программирования Форт-системы

В режиме 0 загружается Форт-система и проверяется наличие сохраненного сеанса программирования на виртуальном диске Flash-памяти.

Если найден сохраненный сеанс, Форт-система предлагает загрузить его (см. Рисунок  $2.4$ ).

![](_page_22_Figure_8.jpeg)

<span id="page-22-2"></span>Рисунок 2.4 Загрузка сохраненного сеанса программирования Форт-системы

Сеанс будет загружен только если вы нажмете клавишу Y для подтверждения. Нажатие любой другой клавиши отменяет загрузку сохраненного сеанса и Форт-система начинает новый сеанс программирования "с чистого листа".

Нажмите клавишу ввода (Enter) и на экране появится слово Ok - Форт-система готова к работе.

Сеанс программирования сохраняется в зарезервированных секторах Flash-диска при выполнении слова SAVE-SESSION. Однажды сохраненный сеанс будет доступен для повторной загрузки, пока вы не сохраните другой сеанс или не выполните форматирование Flash-диска.

#### <span id="page-23-0"></span>2.3.2. Режим 1 - автоматическое выполнение Форт-программы

В режиме 1 также загружается Форт-система и проверяется наличие сохраненного сеанса программирования. Если такой сеанс найден, он загружается в память и выполняется последнее слово, определенное в словаре.

Никакие системные сообщения и запросы к пользователю до старта программы не выводятся - это позволяет Форт-программе использовать последовательный порт для передачи команд устройствам, отличным от терминала.

Если последнее определение Форт-программы не содержит бесконечный цикл, после завершения выполнения Форт-система возвращается в обычный интерактивный режим.

#### <span id="page-23-1"></span>2.3.3. Режим 2 - форматирование виртуального Flash-диска

Время от времени может возникать необходимость в очистке Flash-диска от ошибочных данных (например, в процессе отладки, при переполнении диска некорректно работающей Форт-программой).

Для форматирования Flash-диска используйте режим 2 (см. Рисунок 2.5).

![](_page_23_Figure_8.jpeg)

#### <span id="page-23-2"></span>Рисунок 2.5 Старт системы в режиме 2

Система запрашивает подтверждение операции - если действительно требуется вернуть диск в исходное состояние, нажмите Y. Нажатие любой другой клавиши возвращает к повтору запроса - выхода из этого режима нет, только выключение питания и установка другого режима перемычками.

Если вы нажали клавишу Y, система предупреждает о готовности к форматированию и ждет нажатия клавиши ввода (Enter).

Если будет нажата любая другая клавиша, система снова запросит подтверждение форматирования и т.д.

По нажатию клавиши ввода начинается стирание секторов Flash-памяти, используемых для организации Flash-диска. Форматирование может продолжаться, примерно, от 5 до 30 секунд. Время зависит от объема Flash-памяти и ее состояния. Во время этого процесса нельзя выключать питание, чтобы случайно не повредить Flash-память.

![](_page_24_Picture_70.jpeg)

<span id="page-24-1"></span>Рисунок 2.6 Форматирование виртуального Flash-диска

По завершении форматирования система выводит соответствующее сообщение. компьютер переводится в состояние останова (см. Рисунок 2.6). Теперь можно отключить питание и установить перемычки для загрузки в другом режиме.

#### <span id="page-24-0"></span>2.3.4. Режим 3 - загрузка машинной программы из НЕХ-файла

В режиме 3 после выполнения диагностики BIOS система переходит в режим загрузки машинной программы в ОЗУ. В терминал выдается сообщение "Начинайте передачу НЕХ-файла", после чего **BCe** поступающие СИМВОЛЫ воспринимаются как последовательность данных в формате Intel HEX.

Если при приеме файла обнаруживается ошибка, система выводит соответствующее сообщение и переводит компьютер в состояние останова. Повторная попытка загрузки файла возможна только после перезагрузки.

Если файл загружен полностью, система выполняет полученную программу.

Таким образом могут вноситься изменения в ПО компьютера, устанавливаться дополнительные модули BIOS.

# <span id="page-25-0"></span>3. Краткие сведения о языке Форт

Микрокомпьютеры семейства АРТ-80 могут быть использованы для изучения основ архитектуры ЭВМ и программирования без какой-либо специальной подготовки, закупки дополнительного оборудования, программ, учебных курсов и т.п. Основной режим работы компьютера АРТ-80 - интерактивное программирование в Форт-системе.

Система ФОРТ-580, встроенная в АРТ-80, имеет ядро, соответствующее стандарту Forth ANSI X3.215-1994. Поскольку это стандартный Форт, для изучения языка можно свободно использовать любую учебную и популярную литературу прошлых лет.

Словарь ФОРТ-580 содержит все слова, определенные стандартом как обязательные для ядра системы (раздел 6.1), часть слов расширения ядра (раздел 6.2), и некоторые слова, обязательные для всех Форт-систем семейства AFS (AFS - Advanced Forth System, оригинальная разработка Danishevsky Technology). Нестандартные слова кратко рассмотрены далее.

Текст стандарта, руководства программиста и другие дополнительные материалы можно запросить любым удобным способом или скачать с сайта компании (см. раздел Контакты).

Язык программирования Форт необычайно прост. Синтаксис языка можно описать тремя основными правилами:

- программа записывается последовательностью слов:
- слова разделяются пробелами:
- слова состоят из любых символов.

Самое важное – не забывать отделять пробелами слова друг от друга.

Вот так выглядит программа, выводящая традиционное приветствие новичковпрограммистов:

: HELLO ." Hello, world!" ;

Процесс написания программы представляет собой определение новых слов с использованием ранее созданных слов.

#### <span id="page-25-1"></span>3.1. Словарь пользователя и сеанс программирования

Когда вы включаете Форт-систему в интерактивном режиме, запускается сеанс программирования. В памяти выделяется место для вашей программы и новых слов.

Слова в системе хранятся в двух словарях. Первый - это системный словарь Форт. второй - словарь пользователя, куда попадают все определенные вами слова.

#### <span id="page-25-2"></span>3.1.1. Спово WORDS

Время от времени возникает необходимость посмотреть, какие слова уже известны системе. Для вывода списка всех слов, определенных в Форт-системе на текущий момент, используется слово WORDS.

Слово WORDS сначала показывает все слова, созданные пользователем, причем от последнего слова к первому, затем все слова системного словаря по алфавиту.

Введите

#### **WORDS**

и вы увидите словарь системы (Рисунок 3.1).

|                                                                   | <b>EL COM1 - Tera Term VT</b>                                                                                                    |  |  |  |  | $\Box$           |  |
|-------------------------------------------------------------------|----------------------------------------------------------------------------------------------------|--|--|--|--|------------------|--|
|                                                                   | Файл Операции Настройка Управление Окно Помощь                                                                                                    |  |  |  |  |                  |  |
|                                                                   | <b>HELLO</b>                                                                                                    |  |  |  |  | $\blacktriangle$ |  |
|                                                                   |                                                                                                    |  |  |  |  |                  |  |
|                                                                   |                                                                                                    |  |  |  |  |                  |  |
|                                                                   | $\frac{1}{2}$ $\frac{1}{2}$ |  |  |  |  |                  |  |
|                                                                   |                                                                                                    |  |  |  |  |                  |  |
|                                                                   | Č                                                                                                    |  |  |  |  |                  |  |
|                                                                   | $^{\circ}$ /                                                                                                    |  |  |  |  |                  |  |
|                                                                   | $*/$ MOD                                                                                                    |  |  |  |  |                  |  |
|                                                                   | +                                                                                                    |  |  |  |  |                  |  |
|                                                                   | $+!$                                                                                                    |  |  |  |  |                  |  |
| h.                                                                | +LOOP                                                                                                    |  |  |  |  |                  |  |
|                                                                   |                                                                                                    |  |  |  |  |                  |  |
|                                                                   |                                                                                                    |  |  |  |  |                  |  |
| h                                                                 |                                                                                                    |  |  |  |  |                  |  |
|                                                                   | /MOD                                                                                                    |  |  |  |  |                  |  |
|                                                                   | 0<                                                                                                    |  |  |  |  |                  |  |
|                                                                   |                                                                                                    |  |  |  |  |                  |  |
| НАЖМИТЕ ENTER ДЛЯ ПРОДОЛЖЕНИЯ<br>ИЛИ CTRL-Z ДЛЯ ЗАВЕРШЕНИЯ ВЫВОДА |                                                                                                    |  |  |  |  |                  |  |
|                                                                   |                                                                                                    |  |  |  |  |                  |  |
|                                                                   |                                                                                                    |  |  |  |  |                  |  |

<span id="page-26-1"></span>Рисунок 3.1 Вывод словаря Форт-системы

Мы видим слово НЕLLO, которое мы только что создали, сразу за ним - слова ядра Фортсистемы, а также предложение нажать клавишу Enter для продолжения.

Система ожидает нажатия клавиши Enter для продолжения вывода. Когда вы это сделаете, вывод слов продолжится.

Каждому слову словаря соответствует своя строка, слева выводятся атрибуты слова. Для большинства слов атрибуты отсутствуют (выводятся пробелы), но для некоторых слов выводится атрибут i - признак слова немедленного выполнения (один из классов слов языка Форт).

Словарь выводится на экран страницами по 20 строк, в конце выводится предложение нажать Enter для продолжения вывода или Ctrl+Z для завершения.

Если вы уже нашли интересующее слово, можно прекратить вывод словаря, нажав вместо Enter комбинацию клавиш Ctrl+Z. Система вернется в интерактивный режим и напишет "Ок".

Заметим, что все слова выводятся заглавными буквами, независимо от того, как вы написали слово при создании. Для языка Форт размер букв в словах не имеет значения, при записи в словарь и поиске слов все символы приводятся к верхнему регистру.

Таким образом, слова **Hello, HELLO и hello** - для Форт-системы одно и то же слово.

#### <span id="page-26-0"></span>3.1.2. Слово SMUDGE

Бывает, что уже после определения слова вы понимаете, что нужно было сделать все иначе, или просто видите опечатку в тексте. Причин избавиться от неудачного слова может быть много.

Чтобы удалить слово из словаря, используйте слово SMUDGE. Например, если вы хотите избавиться от слова **Hello**, введите

#### SMUDGE Hello

и вы больше никогда не увидите его в словаре. Это легко проверить с помощью слова WORDS. Теперь вы можете определить новое слово Hello.

Слово SMUDGE удаляет только слова пользователя. Если слово системное, попытка стереть его вызовет ошибку и вы увидите сообщение

#### НЕЛЬЗЯ ИЗМЕНИТЬ СИСТЕМНОЕ СЛОВО

<span id="page-27-0"></span>3.1.3. Спово SAVE-SESSION

Программы в Форте разрабатываются последовательным добавлением новых слов в словарь.

Вы можете тестировать различные варианты каждого следующего слова, удаляя неудачные и продвигаясь к цели методом проб и ошибок.

Чтобы результаты вашего труда не пропали даром. Форт-система предоставляет возможность сохранения проделанной работы во время сеанса программирования.

Введите

#### SAVE-SESSION

и система сохранит в постоянной памяти словарь пользователя, метакод созданных слов, переменные программы и другую информацию.

Если после этого вы выполните слово, приводящее к краху системы, после перезапуска Форт-система предложит вам восстановить сохраненный сеанс программирования (см. Режим 0 - сеанс интерактивного программирования Форт-системы).

#### <span id="page-27-1"></span>3.2. Слова для доступа к пространству ввода-вывода

В компьютере АРТ-80 регистры устройств ввода-вывода расположены в отдельном адресном пространстве. Стандарт языка Форт не предусматривает доступа к пространству ввода-вывода. Для обращения к регистрам устройств система ФОРТ-580 имеет дополнительные нестандартные слова.

#### <span id="page-27-2"></span>3.2.1. Спово ЮС!

Спово

 $IOC!$  ( char port -- )

записывает младший байт char в регистр пространства ввода-вывода с адресом port.

#### <span id="page-27-3"></span>3.2.2. Слово IOC@

Слово

IOC@ ( port -- char )

читает байт из регистра пространства ввода-вывода с адресом port.

Возвращает прочитанное значение в младшем байте char.

### <span id="page-28-0"></span>3.3. Краткие сведения о виртуальном Flash-диске VFD

В компьютере АРТ-80 используется оригинальный драйвер виртуального Flash-диска -VFD (Virtual Flash Disk), изначально разработанный нашей компанией для многозадачных Форт-систем.

ПЗУ типа Flash имеет особенность - прежде чем записать новые данные в некоторую область памяти, необходимо всю эту область предварительно стереть. При этом следует учитывать два неблагоприятных фактора - стираемая область может иметь размеры в десятки килобайт, а частое стирание одной и той же области быстро приводит к деградации ячеек памяти.

Драйвер VFD решает эти проблемы, одновременно предоставляя программам верхнего уровня интерфейс для работы с Flash-памятью, похожий на привычный интерфейс дисковых накопителей.

Пространство Flash-ROM, отведенное для виртуального диска, представляется как массив секторов небольшого размера (от 128 до 1024 байт, зависит от общего размера и архитектуры Flash). Программы верхнего уровня работают с этими секторами, просто обращаясь к ним по номерам, как к секторам жесткого диска. Всю дальнейшую обработку информации производит драйвер VFD.

Для доступа к секторам Flash-диска в словаре ФОРТ-580 предусмотрены специальные слова.

#### <span id="page-28-1"></span>3.3.1. Спово VFD-SIZE

Слово

#### $VFD-SIZE$  ( -- u1 u2 u3)

возвращает в стеке общее число секторов и1, количество использованных секторов и2 и

размер сектора иЗ в байтах.

#### <span id="page-28-2"></span>3.3.2. CHORO VED-CHECK

Драйвер VFD изначально разработан для многозадачных систем, где "сбором мусора" на диске, т.е. освобождением места от неиспользуемых данных, занимается специальный процесс-демон.

В АРТ-80 нет возможности запустить такой автономный процесс, поэтому программа, интенсивно использующая Flash-диск, должна сама проверять его состояние и выбирать подходящее время для очистки.

Слово

 $VFD-CHECK$  ( -- x )

возвращает в стеке результат проверки VFD:

0 - нет необходимости в очистке диска:

- 1 требуется произвести очистку диска;
- -1 диск полон или фрагментирован, очистка невозможна.

Подобная проверка производится каждый раз при включении питания компьютера. Если требуется очистка диска, BIOS запускает ее автоматически до загрузки Форт-системы.

#### АРТ-80 ЛЮБИТЕЛЬСКИЙ КОМПЬЮТЕР МОДЕЛЬ 1

Если проверка выполняется из Форт-программы, следующее слово используется при необходимости очистки диска.

#### <span id="page-29-0"></span>3.3.3. Слово VFD-SQUEEZE

Слово

#### $VFD-SQUEEZE$  (  $a-addr$  -- x )

удаляет неиспользуемые сектора VFD и освобождает место для записи.

Слову передается адрес буфера a-addr. Размер буфера должен быть не менее размера сектора VFD, возвращаемого словом VFD-SIZE.

Слово возвращает код результата х. Значение 0 означает отсутствие проблем с Flashпамятью.

#### <span id="page-29-1"></span>3.3.4. Слово VFD-READ

Слово

#### $VFD-READ$  (a-addr u1 x1 -- u2 x2)

читает и1 секторов VFD, начиная с номера x1, в буфер по адресу a-addr.

Возвращает число прочитанных секторов и2 и код результата х2.

#### <span id="page-29-2"></span>3.3.5. Слово VFD-WRITE

Слово

#### VFD-WRITE ( $a$ -addr u1 x1 -- u2 x2)

записывает u1 секторов VFD, начиная с номера x1, из буфера по адресу a-addr.

Возвращает число записанных секторов u2 и код результата x2.

# <span id="page-30-0"></span>**4. Контакты**

Для получения актуальной информации и обмена мнениями по различным продуктам ООО "Данишевский технология" (ООО "ДАНТЕХ"), присоединяйтесь к нам в соцсетях:

"Вконтакте":<https://vk.com/danishevsky.tech>

Для получения обновленной документации и другой полезной информации зарегистрируйтесь как пользователь продукта, направив письмо по электронному адресу:

[link@danishevsky.ru](mailto:link@danishevsky.tech)

Укажите серийный номер продукта (находится на обратной стороне платы компьютера), цель использования и контактную информацию для связи.

Различную информацию о продукции и новых разработках, а также документацию можно получить на нашем сайте:

[http://www.danishevsky.ru/](http://cloud.danishevsky.technology/DTPDUA.pdf)

При обращении в адрес компании, как с использованием сети Интернет, так и с помощью других средств связи, вступает в силу Соглашение об использовании персональных данных. Текст соглашения доступен по адресу:

[http://www.danishevsky.ru/cloud/DTPDUA.pdf](http://cloud.danishevsky.technology/DTPDUA.pdf)